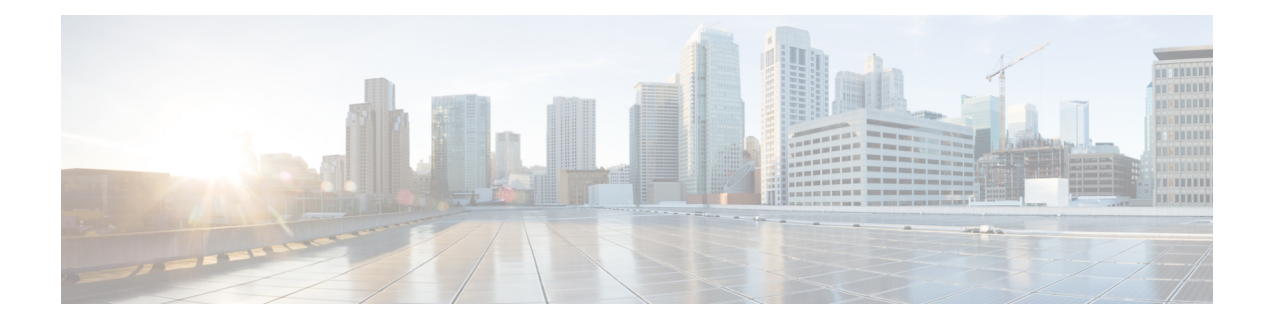

# **Configuring the Cisco IOS XE DHCP Client**

Cisco IOS XE Dynamic Host Configuration Protocol (DHCP) client software provides the flexibility to include various configuration options for the DHCP client. A DHCP client is defined as an Internet host using DHCP to obtain configuration parameterssuch as an IPaddress. This module describesthe concepts and tasks needed to configure the Cisco IOS XE DHCP client.

- Finding Feature [Information,](#page-0-0) on page 1
- [Information](#page-0-1) About the DHCP Client, on page 1
- How to [Configure](#page-2-0) the DHCP Client, on page 3
- [Configuration](#page-3-0) Examples for the DHCP Client, on page 4
- Additional [References,](#page-7-0) on page 8
- Technical [Assistance,](#page-8-0) on page 9
- Feature [Information](#page-9-0) for the Cisco IOS XE DHCP Client, on page 10

### <span id="page-0-0"></span>**Finding Feature Information**

Your software release may not support all the features documented in this module. For the latest caveats and feature information, see Bug [Search](https://tools.cisco.com/bugsearch/search) Tool and the release notes for your platform and software release. To find information about the features documented in this module, and to see a list of the releases in which each feature is supported, see the feature information table.

Use Cisco Feature Navigator to find information about platform support and Cisco software image support. To access Cisco Feature Navigator, go to [www.cisco.com/go/cfn.](http://www.cisco.com/go/cfn) An account on Cisco.com is not required.

## <span id="page-0-1"></span>**Information About the DHCP Client**

### **DHCP Client Operation**

The Dynamic Host Configuration Protocol (DHCP) provides a framework for passing configuration information to hosts on a TCP/IP network. A DHCP client is an Internet host using DHCP to obtain configuration parameters such as an IP address. The figure below shows the basic steps that occur when a DHCP client requests an IP address from a DHCP server. The client, Host A, sends a DHCPDISCOVER broadcast message to locate a DHCP server. A DHCP server offers configuration parameters (such as an IP address, a MAC address, a domain name, and a lease for the IP address) to the client in a DHCPOFFER unicast message.

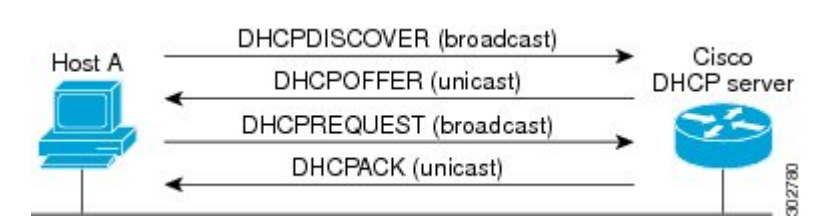

**Figure 1: DHCP Request for an IP Address from <sup>a</sup> DHCP Server**

A DHCP client may receive offers from multiple DHCP servers and can accept any one of the offers; however, the client usually accepts the first offer it receives. The offer from the DHCP server is not a guarantee that the IP address will be allocated to the client; however, the server usually reserves the address until the client has had a chance to formally request the address.

The client returns a formal request for the offered IP address to the DHCP server in a DHCPREQUEST broadcast message. The DHCP server confirms that the IP address has been allocated to the client by returning a DHCPACK unicast message to the client.

### **DHCP Client Overview**

The configurable dynamic host configuration protocol client functionality allows a DHCP client to use a user-specified client identifier, class identifier, or suggested lease time when requesting an address from a DHCP server.

Configuration parameters and other control information are carried in tagged data items that are stored in the options field of the DHCP message. The DHCP client provides flexibility by allowing the following options to be configured for a DHCP client:

- Option 12—This option specifies the name of the client. The name may or may not be qualified with the local domain.
- Option 51—This option is used in a client request (DHCPDISCOVER or DHCPREQUEST) to allow the client to request a lease time for the IP address.
- Option 55—This option allows the DHCP client to request certain options from the DHCP server. The **ip dhcp client request** command allows the system administrator to turn off some of the requested options, thus removing them from the request list.
- Option 60—This option allows the user to configure the vendor class identifier string to use in the DHCP interaction.
- Option 61—This option is used by DHCP clients to specify their unique identifier. DHCP servers use this value to index their database of address bindings. This value is expected to be unique for all clients in an administrative domain.
- Option 77—This option is used by a DHCP clients to optionally identify the type or category of user or applications it represents. The information contained in this option represents the user class of which the client is a member. Based on this class, a DHCP server selects the appropriate address pool to assign an address to the client and the appropriate configuration parameters.
- Option 120—This option is used to specify a 32-bit (binary) IPv4 address to be used by the Session Initiation Protocol (SIP) client to locate a SIP server.

Ш

• Option 121—This option is used to configure classless static routes by specifying classless network destinations; that is, each routing table entry includes a subnet mask. Upto ten classless static routes are supported using option 121 on the DHCP client.

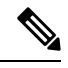

- If a request includes both static routes and classless static routes, the client uses only the classless static routes. If the DHCP server returns both a classless static route option and a router option, the DHCP client ignores the router option. **Note**
- Option 124—This option is used by DHCP clients and servers to exchange vendor-class information.
- Option 125—This option is used by DHCP clients and servers to exchange vendor-specific information.

## <span id="page-2-0"></span>**How to Configure the DHCP Client**

### **Configuring the DHCP Client**

Cisco devices running Cisco software include the Dynamic Host Configuration Protocol (DHCP) server and relay agent software, which are enabled by default. Your device can act as both the DHCP client and the DHCP server. Use the **ip address dhep** command to obtain IP address information for the configured interface.

#### **SUMMARY STEPS**

- **1. enable**
- **2. configure terminal**
- **3. interface** *type number*
- **4. ip address dhcp**
- **5. end**
- **6. debug dhcp detail**
- **7. debug ip dhcp server packets**

#### **DETAILED STEPS**

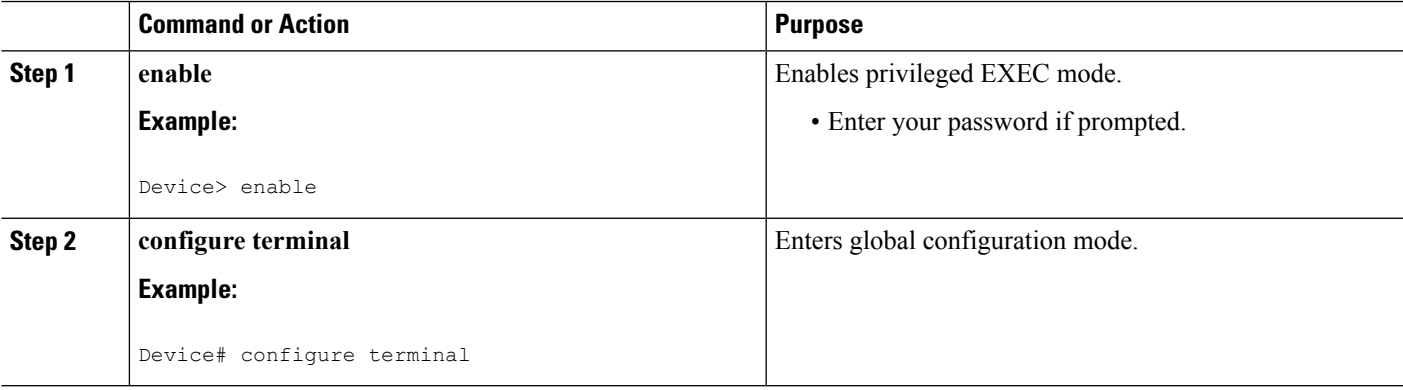

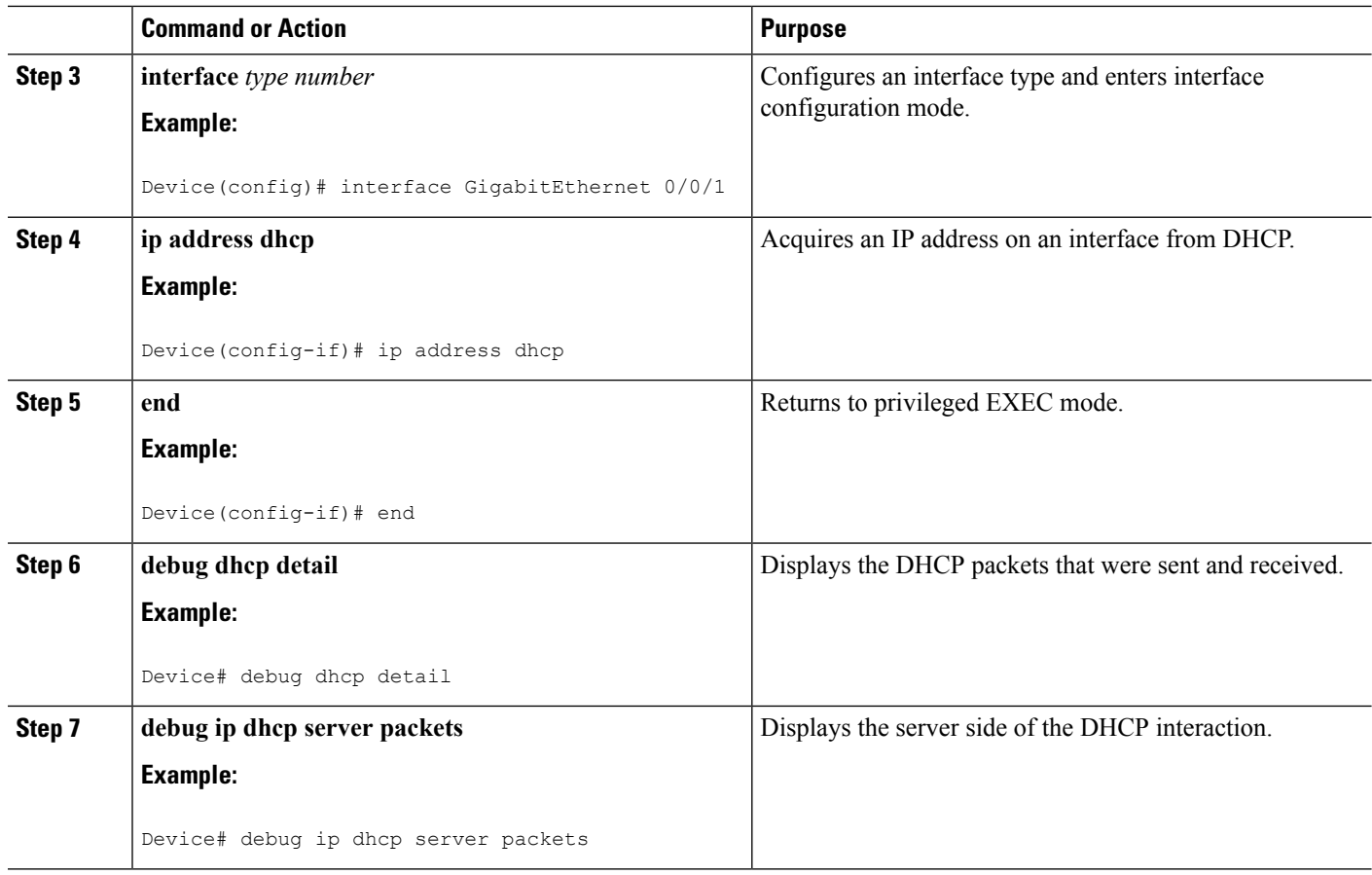

#### <span id="page-3-0"></span>**Troubleshooting Tips**

To verify the configuration, you can use the **debug dhcp detail** EXEC command to display the DHCP packets that were sent and received. To display the server side of the DHCPinteraction, use the**debug ipdhcpserver packets** command.

## **Configuration Examples for the DHCP Client**

### **Configuring the DHCP Client Example**

The figure below shows a simple network diagram of a DHCP client on an Ethernet LAN.

**Figure 2: Topology Showing DHCP Client with GigabitEthernet Interface**

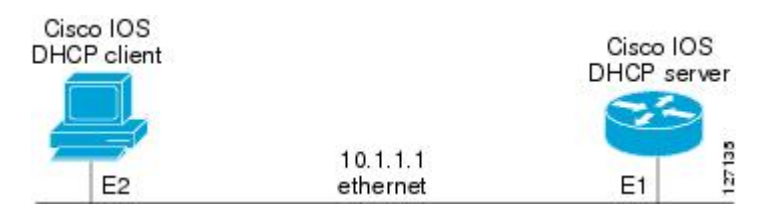

On the DHCP server, the configuration is as follows:

ip dhcp pool 1 network 10.1.1.0 255.255.255.0 lease 1 6

On the DHCP client, the configuration is as follows on interface GigabitEthernet 0/0/0:

interface GigabitEthernet 0/0/0 ip address dhcp

This configuration allows the DHCP client to acquire an IP address from the DHCP server through GigabitEthernet interface 0/0/0.

#### **Customizing the DHCP Client Configuration Example**

The following example shows how to customize the DHCP client configuration with various options on GigabitEthernet interface 0/0/1:

```
interface GigabitEthernet 0/0/1
ip dhcp client client-id ascii my-test1
ip dhcp client class-id my-class-id
ip dhcp client lease 0 1 0
ip dhcp client hostname sanfran
no ip dhcp client request tftp-server-address
ip address dhcp
```
The following example shows DHCP Client configuration on GigabitEthernet 0/0/1 to generically request options:

```
!
interface GigabitEthernet 0/0/1
ip dhcp client request option 4 5 7 8 9 10 11 17 18 40 41 42 66 68 69 70 71 72 73 74 75 76
124 138 141 142 160
no ip address
shutdown
!
```
The following example shows how to configure DHCP Client options with parameters, IP address and string:

```
!
interface GigabitEthernet 0/0/1
ip dhcp client option 1 ip 1.1.1.1
ip dhcp client option 13 ascii test13
ip dhcp client option 14 ascii test14
ip dhcp client option 16 ip 1.1.1.16
ip dhcp client option 46 ascii test46
ip dhcp client option 47 ascii test47
ip dhcp client option 50 ip 1.1.1.50
ip dhcp client option 51 ascii test51
ip dhcp client option 52 ascii test52
ip dhcp client option 54 ascii test54
ip dhcp client option 58 ascii test58
ip dhcp client option 59 ascii test59
ip dhcp client option 60 ascii test60
ip dhcp client option 61 ascii test61
ip dhcp client option 62 ascii test62
ip dhcp client option 63 ip 1.1.1.63
ip dhcp client option 64 ascii test64
```
!

```
ip dhcp client option 65 ip 1.1.1.65
ip dhcp client option 67 ascii test67
ip dhcp client option 90 ascii test90
ip dhcp client option 116 ascii test116
ip dhcp client option 118 ip 1.1.1.118
ip dhcp client option 220 ip 1.1.1.220
ip dhcp client option 221 ascii test221
ip address dhcp
shutdown
!
```
The following example shows how to configure DHCP Client options with class::

```
Device(config)#interface GigabitEthernet 0/0/1
Device(config-if)# ip dhcp client client-id ascii my-test1
Device(config-if)# ip dhcp client class-id my-class-id
Device(config-if)# ip dhcp client lease 0 1 0
Device(config-if)# ip dhcp client hostname sanfran
Device(config-if)# no ip dhcp client request tftp-server-address
Device(config-if)# ip address dhcp
Device(config-if)#
Device(config-if)#end
Device#
Device#
Device#show runn int gi 0/0/1
Building configuration...
Current configuration : 305 bytes
!
interface GigabitEthernet0/0/1
no ip dhcp client request tftp-server-address
ip dhcp client client-id ascii my-test1
ip dhcp client class-id my-class-id
ip dhcp client hostname sanfran
ip dhcp client lease 0 1 0
ip address dhcp
ip access-group ALLOW_ACCESS out
negotiation auto
cdp enable
end
--------------
#conf t
Enter configuration commands, one per line. End with CNTL/Z.
Device(config)#interface GigabitEthernet 0/0/1
Device(config-if)#$66 68 69 70 71 72 73 74 75 76 124 138 141 142 160
Device(config-if)#no ip address
Device(config-if)#shutdown
Device(config-if)#do term len 0
Device(config-if)#interface GigabitEthernet 0/0/1
Device(config-if)#$66 68 69 70 71 72 73 74 75 76 124 138 141 142 160
Device(config-if)#no ip address
Device(config-if)#shutdown
Device(config-if)#
Device(config-if)#do term wid 0
Device(config-if)#interface GigabitEthernet 0/0/1
Device(config-if)#ip dhcp client request option 4 5 7 8 9 10 11 17 18 40 41 42 66 68 69 70
71 72 73 74 75 76 124 138 141 142 160
Device(config-if)#no ip address
Device(config-if)#shutdown
Device(config-if)#
Device(config-if)#end
Device#
Device#
```

```
Device#show running int gi 0/0/1
Building configuration...
Current configuration : 425 bytes
!
interface GigabitEthernet0/0/1
no ip dhcp client request tftp-server-address
 ip dhcp client request option 4 5 7 8 9 10 11 17 18 40 41 42 66 68 69 70 71 72 73 74 75
76 124 138 141 142 160
ip dhcp client client-id ascii my-test1
ip dhcp client class-id my-class-id
 ip dhcp client hostname sanfran
 ip dhcp client lease 0 1 0
no ip address
 ip access-group ALLOW_ACCESS out
shutdown
negotiation auto
 cdp enable
end
      -Device#conf t
Enter configuration commands, one per line. End with CNTL/Z.
Device(config)#interface GigabitEthernet 0/0/1
Device(config-if)#ip dhcp client option 1 ip 1.1.1.1
Device(config-if)#ip dhcp client option 13 ascii test13
Device(config-if)#ip dhcp client option 14 ascii test14
Device(config-if)#ip dhcp client option 16 ip 1.1.1.16
Device(config-if)#ip dhcp client option 46 ascii test46
Device(config-if)#ip dhcp client option 47 ascii test47
Device(config-if)#ip dhcp client option 50 ip 1.1.1.50
Device(config-if)#ip dhcp client option 51 ascii test51
% Try using 'ip dhcp client request option' command
Device(config-if)#ip dhcp client option 52 ascii test52
Device(config-if)#ip dhcp client option 54 ascii test54
Device(config-if)#ip dhcp client option 58 ascii test58
Device(config-if)#ip dhcp client option 59 ascii test59
Device(config-if)#ip dhcp client option 60 ascii test60
Device(config-if)#ip dhcp client option 61 ascii test61
Device(config-if)#ip dhcp client option 62 ascii test62
Device(config-if)#ip dhcp client option 63 ip 1.1.1.63
Device(config-if)#ip dhcp client option 64 ascii test64
Device(config-if)#ip dhcp client option 65 ip 1.1.1.65
Device(config-if)#ip dhcp client option 67 ascii test67
% Try using 'ip dhcp client request option' command
Device(config-if)#ip dhcp client option 90 ascii test90
Device(config-if)#ip dhcp client option 116 ascii test116
Device(config-if)#ip dhcp client option 118 ip 1.1.1.118
Device(config-if)#ip dhcp client option 220 ip 1.1.1.220
Device(config-if)#ip dhcp client option 221 ascii test221
Device(config-if)#ip address dhcp
Device(config-if)#shutdown
Device(config-if)#
Device(config-if)#ip dhcp client option ?
  <1-254> DHCP option code (1-254)
Device(config-if)#ip dhcp client option 220 ?
  ascii Input ascii string
  hex Input hex string
Device(config-if)#ip dhcp client option 220 ascii ?
  LINE Data is an NVT ASCII string
Device(config-if)#ip dhcp client option 220 ascii 1.1.1.220
% option 220 is not supported
Device(config-if)#
Device(config-if)#end
Device#show runn int gi 0/0/1
Building configuration...
```

```
Current configuration : 1244 bytes
!
interface GigabitEthernet0/0/1
no ip dhcp client request tftp-server-address
ip dhcp client request option 4 5 7 8 9 10 11 17 18 40 41 42 66 68 69 70 71 72 73 74 75
76 124 138 141 142 160
ip dhcp client client-id ascii my-test1
ip dhcp client class-id my-class-id
ip dhcp client hostname sanfran
ip dhcp client option 1 ip 1.1.1.1
ip dhcp client option 13 ascii test13
ip dhcp client option 14 ascii test14
ip dhcp client option 16 ip 1.1.1.16
ip dhcp client option 46 ascii test46
ip dhcp client option 47 ascii test47
ip dhcp client option 50 ip 1.1.1.50
ip dhcp client option 52 ascii test52
ip dhcp client option 54 ascii test54
ip dhcp client option 58 ascii test58
ip dhcp client option 59 ascii test59
ip dhcp client option 60 ascii test60
ip dhcp client option 61 ascii test61
ip dhcp client option 62 ascii test62
ip dhcp client option 63 ip 1.1.1.63
ip dhcp client option 64 ascii test64
ip dhcp client option 65 ip 1.1.1.65
ip dhcp client option 90 ascii test90
ip dhcp client option 116 ascii test116
ip dhcp client option 118 ip 1.1.1.118
ip dhcp client option 221 ascii test221
ip dhcp client lease 0 1 0
ip address dhcp
ip access-group ALLOW_ACCESS out
shutdown
negotiation auto
cdp enable
end
!
```
## <span id="page-7-0"></span>**Additional References**

#### **Related Documents**

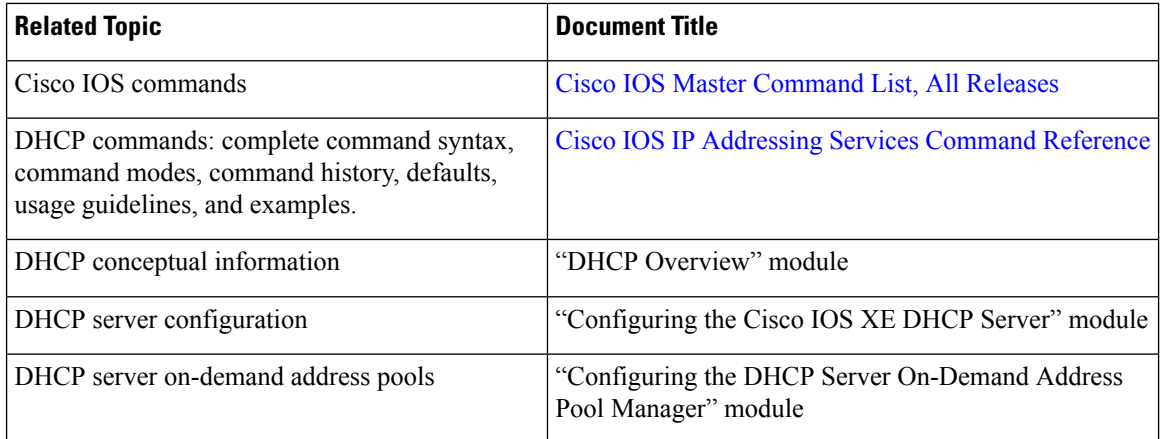

![](_page_8_Picture_429.jpeg)

#### **RFCs**

![](_page_8_Picture_430.jpeg)

#### **Technical Assistance**

![](_page_8_Picture_431.jpeg)

# <span id="page-8-0"></span>**Technical Assistance**

![](_page_8_Picture_432.jpeg)

## <span id="page-9-0"></span>**Feature Information for the Cisco IOS XE DHCP Client**

The following table provides release information about the feature or features described in this module. This table lists only the software release that introduced support for a given feature in a given software release train. Unless noted otherwise, subsequent releases of that software release train also support that feature.

Use Cisco Feature Navigator to find information about platform support and Cisco software image support. To access Cisco Feature Navigator, go to [www.cisco.com/go/cfn.](http://www.cisco.com/go/cfn) An account on Cisco.com is not required.

| <b>Feature Name</b>                             | <b>Releases</b>                                       | <b>Feature Configuration Information</b>                                                                                                    |
|-------------------------------------------------|-------------------------------------------------------|----------------------------------------------------------------------------------------------------|
| <b>DHCP</b> Client                              | Cisco IOS XE Release 2.3<br>Cisco JOS XE Release 3.9S | A DHCP client is defined as an Internet host using DHCP<br>to obtain configuration parameters such as an IP address.<br>The following command was introduced by this feature:<br>ip address dhcp                                                                                                    |
| Configurable DHCP<br>Client                     | Cisco IOS XE Release 2.3<br>Cisco IOS XE Release 3.9S | The configurable DHCP client functionality allows a<br>DHCP client to use a user-specified client identifier,<br>class identifier, or suggested lease time when requesting<br>an address from a DHCP server.<br>The following commands were introduced by this<br>feature: ip dhep client class-id, ip dhep client client-id,<br>ip dhep client hostname, ip dhep client lease, ip dhep<br>client request |
| DHCPv4 Client<br>Options                        | Cisco IOS XE Fuji 16.9.1                              | The DHCP Client supports configuration of all 1-254<br>options.                                                                                                    |
| <b>DHCP Client Options</b><br>using Class Level | Cisco IOS XE Gibraltar<br>16.11.1                     | The DHCP Client supports configuration of all 1-254<br>options using class-level implementation.                                                                                                    |

**Table 1: Feature Information for the Cisco IOS XE DHCP Client**